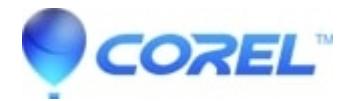

## **[Uninstalling Toast in OS Leopard](http://kb.parallels.com/en/126920)**

## • Toast

Mac OS X Leopard made some changes in how it searches for system files using Search Light. Rather than being able to search for system files over your entire Macintosh HD, you will need to perform the search directory by directory.

These instructions accommodate those chnages in order to fully remove Toast or other Roxio applications from your Mac with OS X Leopard.

Note: Before continuing, be sure you have a copy of your Toast or other Roxio application installer. This process is non-reversible.

- 1. Open the Finder by clicking on your *Desktop* and selecting *File* -> **Find**.
- Click **Macintosh HD** from the *Device* list on the left.
- Double click the *Library* folder.
- In the search bar in the upper right, enter "Toast" and hit the "Return" key.

Note: if you wish to remove all Roxio software, you may want to search for "Roxio" as well.

- Above the *Results* area, click **Library** to search the *Library* folder.
- Delete the files (if any) including preferences and application files.
- Repeat steps 2 6 in the **Macintosh HD** directory for the *Applications*, *Developer*, *System*, and *Users* folders.

© 1985-2024 Corel. All rights reserved.